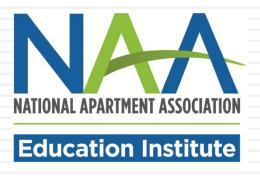

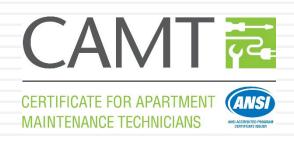

# CAMT ONLINE COURSEWORK TUTORIAL

# Online Course Requirements

CAMT online course requirements include:

- ■CAMT Practice Scenarios
- CAMT Soft Skills Training

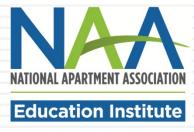

- CAMT candidates must complete the online practice scenarios and an online soft skills training course once they have completed the classroom training.
- Candidates must have an NAA account and be enrolled in the CAMT program through NAA in order to access the online courses (see Steps 1 and 2 above).
- □ To access the online practice scenarios, click here: <a href="https://gowithvisto.org/camtsoftskills">https://gowithvisto.org/camtsoftskills</a>.
- Click on the Add to Cart button.

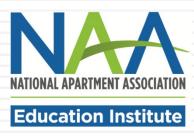

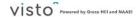

Home Career Paths v Catalog v Blog About Support Classroom v

Home > CAMT Soft Skille and Practice Scenarios

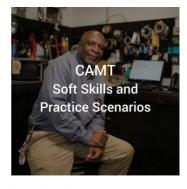

#### Course Details

Course Type: Course Course Length: 2 hours Course Provider: NAAEI CECs: 0

#### CAMT Soft Skills and Practice Scenarios

\$0.00

#### Course Description

There are two components of CAMT Online Training: the soft skills course and the practice scenarios. Complete both sections in preparation for your CAMT exam. You may review this material as many times as needed.

This courseware is the online portion of the larger CAMT credential. Add this course to your cart and complete the check out process. This course will be added to your <u>Visto library</u> for you to complete. Once the course is complete, a transcript is available in the Achievements section of your account.

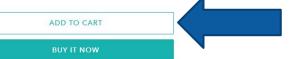

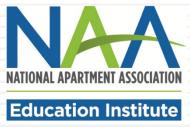

□ Your cart will appear. Click Check Out.

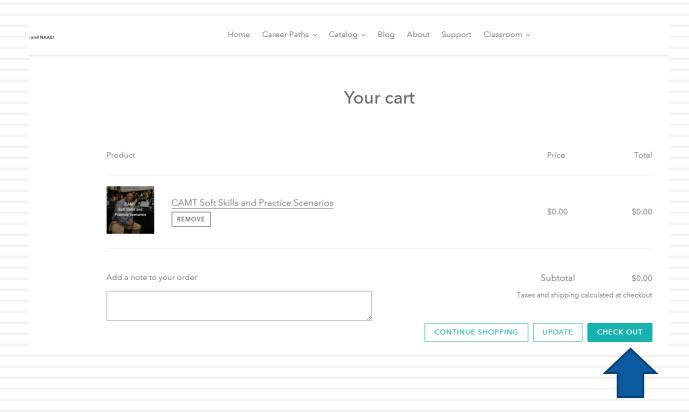

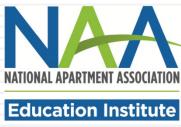

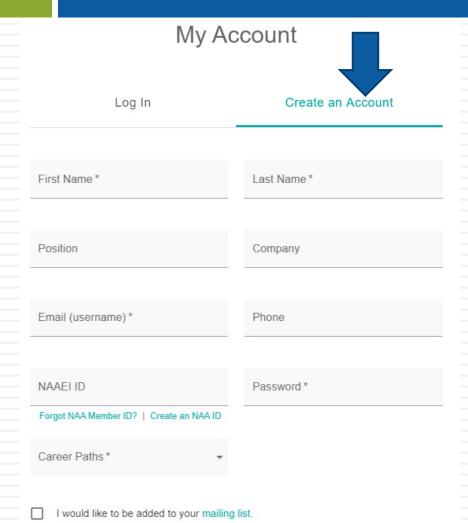

Create Account

- Click on the "Create an Account" tab.
- This is where you create
  your Visto account. This
  account is separate from
  and not connected to your
  NAA account.
- Complete the required fields (marked with an \*), and click "Create Account".

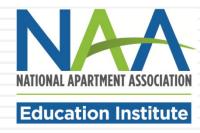

□ A box will pop up. Click "ok", as indicated by the arrow below.

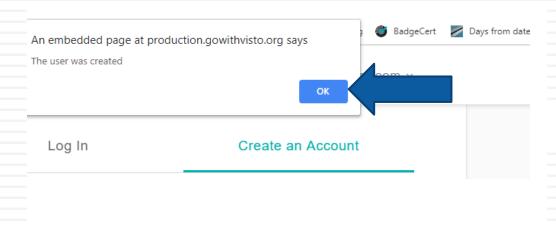

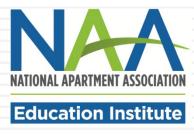

Complete the required fields (marked with an \*) of the "My Industry Profile". Then, click "Save."

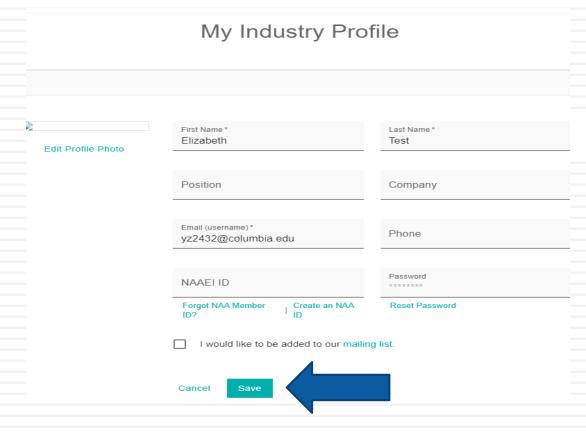

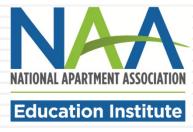

□ A box will pop up. Click "ok", as indicated by the arrow below.

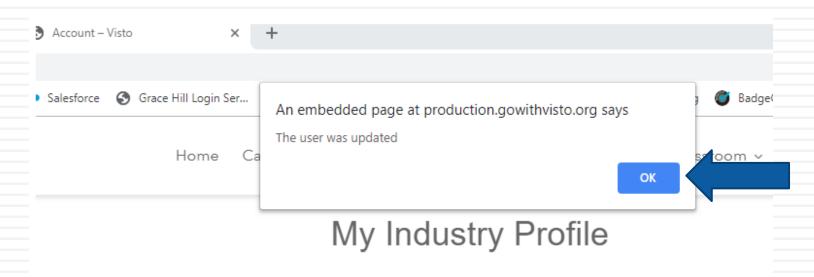

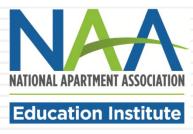

Click on the shopping cart in the upper right corner.

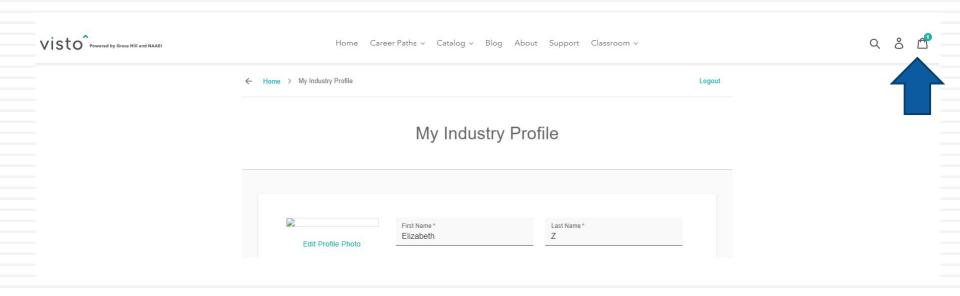

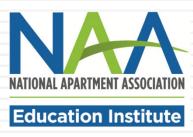

□ You will see your cart. Click Check Out.

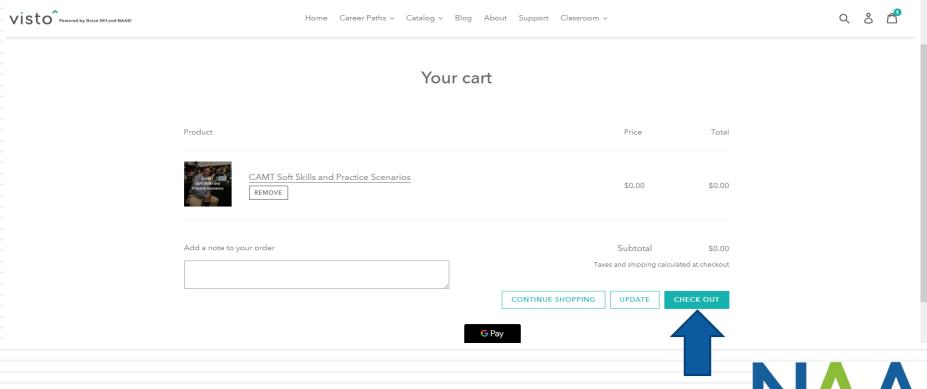

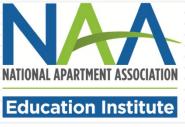

- Complete the Billing Information section. All fields are required. You will not be asked to enter payment information and will not becharged for this purchase.
- Click "Continue to payment"

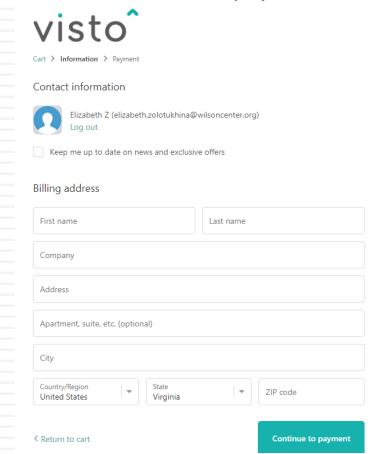

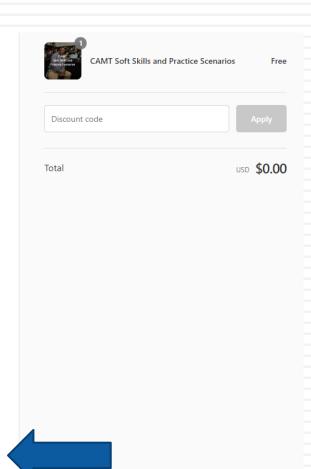

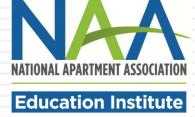

On the payment screen click on Complete order.

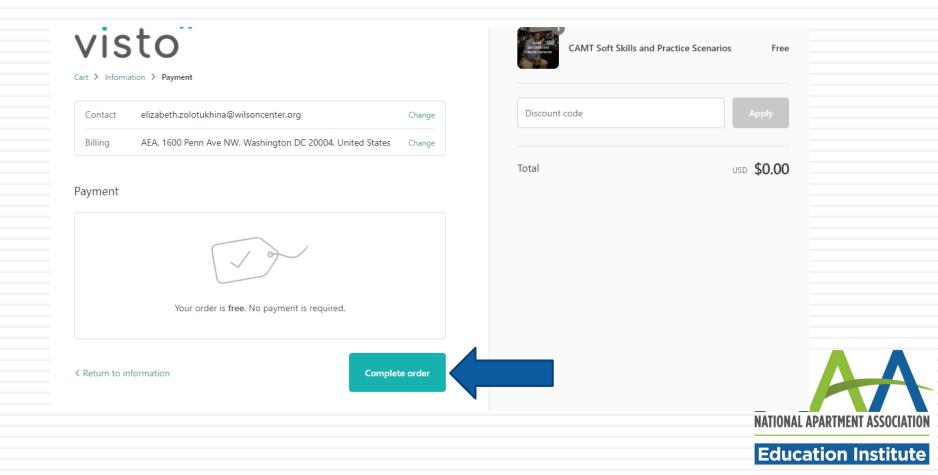

□ From the order confirmation page, click on Continue to my Classroom.

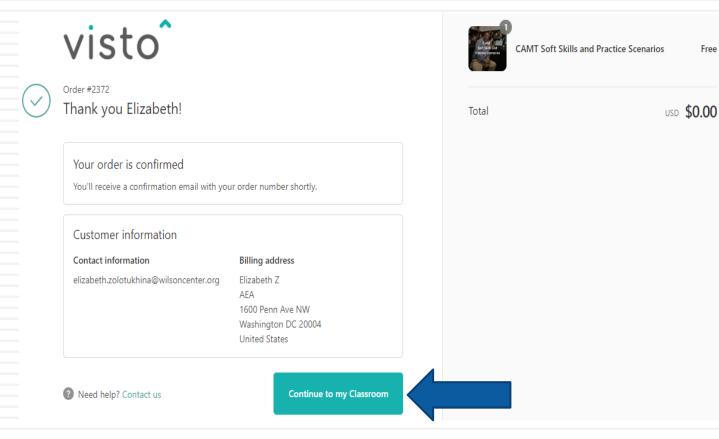

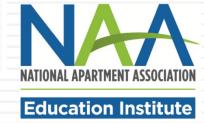

- You will see the CAMT Soft Skills and Practice Scenarios on the "My Courses" page.
- Click on "Start" to begin your courses.

My Courses

SORT BY Purchase Date Ascending • 1 Product

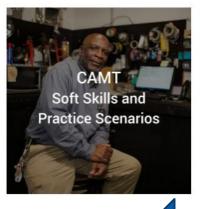

CAMT Soft Skills and Practice Scenarios

Purchase Date 11/08/2019 | Reserve Time On My Calendar

The course is not yet started

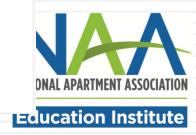

Click on the "Start" button to the right of the course title to begin. An example is below.

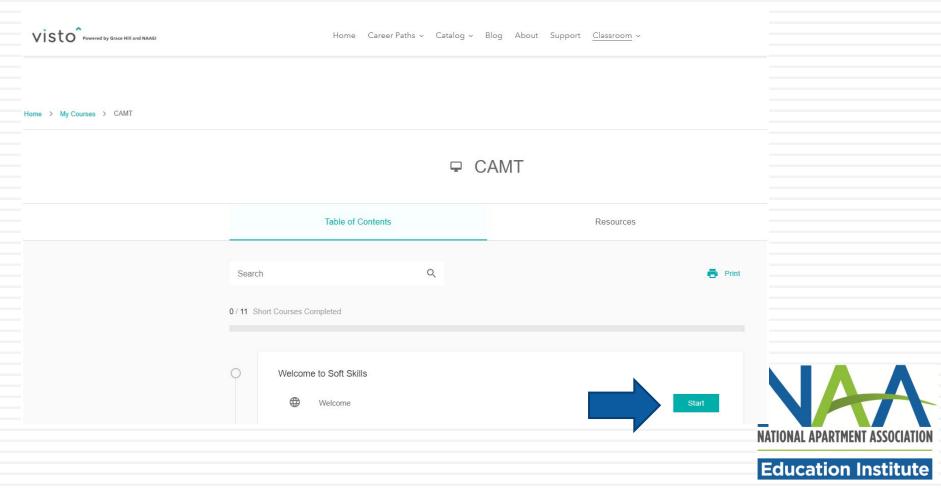

Click Next to advance through the course.

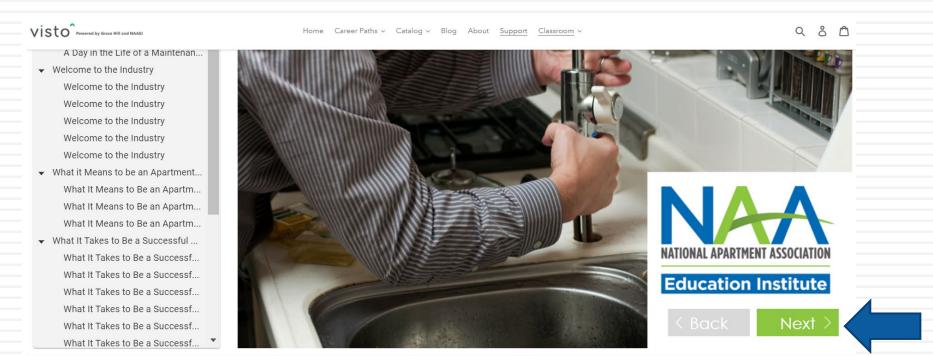

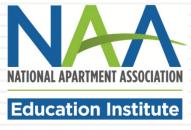

□ When you complete the entire online course, click on Achievements from the Classroom drop down menu to view your transcript. Your transcript will appear in the section indicated by the thick blue arrow below.

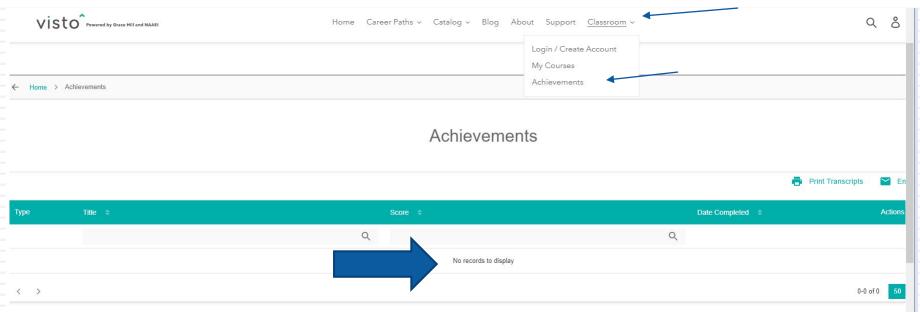

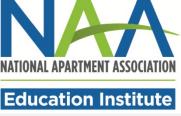

#### **CAMT Exam Preparation**

There is a practice exam available at <a href="https://www.naahq.org/candidate-resources">https://www.naahq.org/candidate-resources</a>: the CAMT Practice Test (Spanish-English).

The CAMT Skill
Checks and Answer
Key are also
available in the
CAMT Candidate
Resources section of
the NAA Web site.

#### CAMT

#### **CAMT Reference Materials**

The CAMT Candidate Handbook is available for CAMT candidates

- CAMT Candidate Handbook
- CAMT Enrollment, Online Coursework and Exam Information
- Visto Login Instructions to Access Online Courses

#### **CAMT Exam Prep**

- CAMT Skill Checks
- CAMT Skills Checks Answer Key
- CAMT Skill Checks Answer Key (Spanish Version)
- CAMT Spanish-English Practice Test

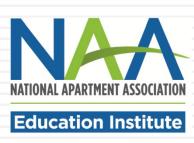

#### **CAMT Certificate Exam**

- Participants will receive exam scheduling instructions and an exam eligibility code from their sponsoring association.
- □ The CAMT exam consists of 100 questions in both English and Spanish and is timed for two hours and 30 minutes.
- The CAMT exam is a proctored exam that may be taken on student's computer with a remote proctor or at the course sponsor's testing site with a live proctor.
- The CAMT exam is NOT an open book exam. Participants are not permitted to carry their notes or class materials with them.
- □ To schedule your CAMT exam, visit the online scheduling site:

  <a href="https://www.scantronassessment.com/tds-v5/asp/NAAEI-scheduling.as-p-">https://www.scantronassessment.com/tds-v5/asp/NAAEI-scheduling.as-p-</a>
- Results are available immediately upon completion of the exam.

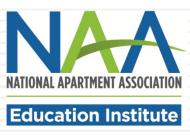